# **SEA RANCH Residential Telephone Menu**<br>**CONNECT** May Bertal Sustant **New Portal System**

#### **ACCESS VOICEMAIL**

- $\cdot$  Dial  $\bigcirc$   $\bigcirc$  from the phone that is connected to your account
- **•** Enter your 4-digit PIN, followed by  $\bullet$  (Your default PIN is 1234)
- $\cdot$  Press  $\blacksquare$

#### **REMOTE ACCESS TO VOICEMAIL**

- **•** Dial your 10-digit phone number from a phone not connected to your account
- **•** When you hear your voicemail greeting, press  $\bullet$
- **•** Enter your 4-digit PIN

#### **VOICEMAIL ACTIONS**

- **1** Skip Message
- <sup>2</sup> Save Message
- **8** Delete Message
- **2** Repeat Message
- **O** Exit Menu

#### **IF YOU HAVE ANY QUESTIONS, PLEASE CONTACT US:**

- **1-866-270-1613**
- **support@searanchconnect.org**
- **SeaRanchConnect.org**

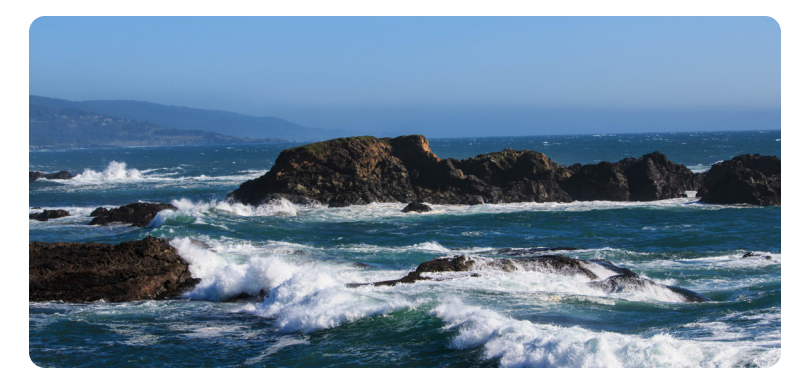

### **ENABLE CALL FORWARD**

- $\cdot$  Dial **300**
- **•** Enter 4-digit PIN
- $\cdot$  Press  $\blacksquare$

# **DISABLE CALL FORWARD**

- $\cdot$  Dial **300**
- • Enter 4-digit PIN
- $\cdot$  Press **2**

**CALL WAITING** Enable: Dial **@@B** Disable: Dial **@44** Disable User Call Waiting Next Call: **Dial 300** 

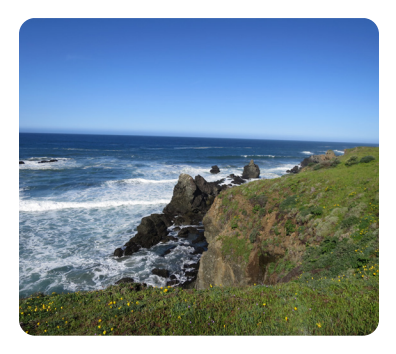

**STAR CODES CALL RETURN**  $Dial  $\bigcirc$  69$ 

**CALL TRACE Dial @60** 

# **CALL FORWARD BUSY MENU Dial 300**

# **ANONYMOUS CALL REJECT Dial 300**

# **MANAGE CALLER ID FOR ALL CALLS Dial 368**

**BLOCK CALLER ID PER CALL** Dial  $\mathbf{000}$  + number of the party you're trying to hide your caller ID

**UNBLOCK CALLER ID PER CALL** Dial  $\odot$   $\odot$   $\odot$  + number of the party you want to see your caller ID

### **LOG-IN TO PHONE PORTAL** https://searanchconnect.user.alianza.com